# **Transforming SAS® Data Sets Using Arrays Ronald Cody, Ed.D., Robert Wood Johnson Medical School, Piscataway, NJ**

#### **Introduction**

This paper describes how to efficiently transform SAS data sets using arrays. First, let us discuss what we mean by the term "transforming." You may want to create multiple observations from a single observation or vice versa. There are several observation or vice versa. possible reasons why you may want to do this. You may want to create multiple observations from a single observation to count frequencies or to allow for BY variable processing. You may also want to restructure SAS data sets for certain statistical analyses. Creating a single observation from multiple observations may make it easier for you to compute differences between variables without resorting to LAG functions or to use the REPEATED statement in PROC GLM.

PROC TRANSFORM may come to mind as a solution to these transforming problems, but using arrays in a Data Step can be more flexible and allow you to have full control over the transformation process.

#### **Example 1: Creating a New Data Set with Several Observations per Subject from a Data Set with One Observation per Subject**

Suppose you have a data set called DIAGNOSE, with the variables ID, DX1, DX2, and DX3. The DXn variables represent three diagnosis codes. The observations in data set DIAGNOSE are:

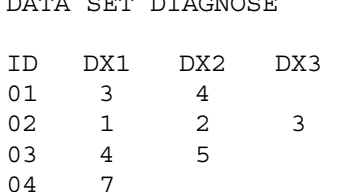

DATA SET DIAGNOSE

As you can see, some subjects have only one diagnosis code, some two, and some, all three. Suppose you want to count how many subjects have diagnosis 1, how many have diagnosis 2, and so on. You don't care if the diagnosis code is listed as DX1, DX2, or DX3. In the example here, you would have

a frequency of one for diagnosis codes 1, 2, 5, and 7 and a frequency of two for diagnosis codes 3 and 4.

One way to accomplish this task is to transform the data set DIAGNOSE which has one observation per subject and three diagnosis variables, to a data set that has a single diagnosis variable and as many observations per subject as there are diagnoses for that subject. This new data set (call it NEW\_DX) would look like the one shown next:

TRANSFORMED DATA SET (NEW\_DX)

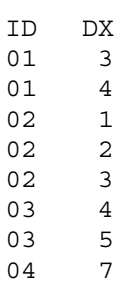

Using data set NEW\_DX, it is now a simple job to count diagnosis codes using PROC FREQ on the single variable DX. Let us first write a SAS DATA step that creates data set NEW\_DX from data set DIAGNOSE but does not use arrays. Here is the code:

```
*----------------------------------*
 EXAMPLE 1A: CREATING MULTIPLE
    OBSERVATIONS FROM A SINGLE
    OBSERVATION WITHOUT USING AN
   | ARRAY |
*----------------------------------*;
DATA NEW DX;
    SET DIAGNOSE;
   DX = DX1; IF DX NE . THEN OUTPUT;
   DX = DX2; IF DX NE . THEN OUTPUT;
   DX = DX3; IF DX NE . THEN OUTPUT;
   KEEP ID DX;
RUN;
```
Let's see how this program works. As you read in each observation from data set DIAGNOSE, you create from one to three observations in the new data set NEW\_DX. The SET statement brings in each observation from the original data set (DIAGNOSE), one at a time. In the first iteration of this Data Step, the values of ID, DX1, DX2, and DX3 are 01, 3, 4, and missing, respectively. Next, a new variable, DX, is set equal to DX1 (which is a 3). Since this is not a missing value, the OUTPUT statement in the next line is executed and the first observation in data set NEW\_DX is formed. The values of all the variables in the PDV at this point are:

 $ID=01$   $DX1=3$   $DX2=4$   $DX3=5$ .  $DX=3$ 

But, since we have a KEEP statement in the Data Step, only the values for ID and DX are written out to the new data set. Next, the value of DX is set to DX2 (which is a 4). Again, since the value of DX is not a missing value, another observation is written to the data set NEW\_DX. Finally, DX is set equal to DX3 (which is a missing value). Since the following IF statement is not true, the third OUTPUT statement of the Data Step does not execute and execution returns to the top of the Data Step and another observation from data set DIAGNOSE is read. As you can see, the program will create as many observations per subject as there are nonmissing DX codes for that subject.

Notice the repetitive nature of the program and your array light bulb should turn on. Here is the program rewritten using arrays:

```
*----------------------------------*
 EXAMPLE 1B: CREATING MULTIPLE
    OBSERVATIONS FROM A SINGLE
   OBSERVATION USING AN ARRAY
*----------------------------------*;
DATA NEW_DX;
   SET DIAGNOSE;
    ARRAY DXARRAY[3] DX1 - DX3;
   DO I = 1 TO 3;
      DX = DXARRAY[I]; IF DX NE . THEN OUTPUT;
    END;
    KEEP ID DX;
RUN;
```
In this program, you first create an array called DXARRAY which contains the three numeric variables DX1, DX2, and DX3. Remember that this array allows you to refer to any of the variables associated with it by listing the array name, subscripted with the appropriate index (subscript).

Also remember that array elements exist only in the Data Step in which they are created and they are not part of the SAS data set being created. Finally, array names follow the same rules as SAS variable names. (Note: Do not use the same name for an array as a variable in your data set.)

Now, back to the program. The two lines of code inside the DO loop are similar to the repeated lines in the non-array example with the variable names DX1, DX2, and DX3 replaced by the array elements.

To count the number of subjects with each diagnosis code, you can now use PROC FREQ like this:

```
PROC FREO DATA=NEW DX;
    TABLES DX / NOCUM;
RUN;
```
In this example, by using an array, you only saved one line of SAS code. However, if there were more variables, DX1 to DX50 for example, the savings would be substantial.

#### **Example 2: Another Example of Creating Multiple Observations from a Single Observation**

Here is an example that is similar to Example 1. You start with a data set that contains an ID variable and three variables S1, S2, and S3 which represent a score at times 1, 2, and 3 respectively. The original data set called ONEPER, looks as follows:

DATA SET ONEPER

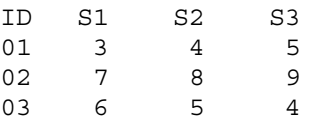

You want to create a new data set called MANYPER, which looks like this:

DATA SET MANYPER

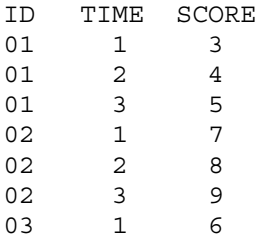

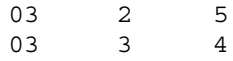

The program to transform data set ONEPER to data set MANYPER is similar to the program in Example 1 except that you need to create the TIME variable in the transformed data set. This is easily accomplished by naming the DO loop counter TIME as follows:

```
*----------------------------------*
 EXAMPLE 2: CREATING MULTIPLE
    OBSERVATIONS FROM A SINGLE
   | OBSERVATION USING AN ARRAY |
*----------------------------------*;
DATA MANYPER;
   SET ONEPER;
    ARRAY S[3];
   DO TIME = 1 TO 3;
      SCORE = S[TIME]; OUTPUT;
    END;
    KEEP ID TIME SCORE;
RUN;
```
We first notice that the ARRAY statement in this Data Step does not have a variable list. This was done to demonstrate another way of writing an ARRAY statement. When the variable list is omitted, the variable names default to the array name followed by the numbers from the lower bound to the upper bound. In this case, the statement

ARRAY S[3];

is equivalent to

ARRAY S[3] S1-S3;

The SET statement brings in observations from the data set ONEPER, which contain the variables ID, S1, S2, and S3. This program is similar to the previous program except for the fact that we call the DO loop variable TIME and we always output three observations for every observation in data set ONEPER. (If there are any missing values for the variables S1, S2, or S3, there will be an observation in the new data set with a missing value for the variable called SCORE.

Still going in the direction of creating multiple observations from a single observation, let us extend this program to include an additional dimension.

#### **Example 3: Going from One Observation per Subject to Many Observations per Subject Using Multidimensional Arrays**

Suppose you have a SAS data set (call it WT\_ONE) that contains an ID and six weights for each subject in an experiment. The first three values represents weights at times 1,2, and 3 under condition 1; the next three values represent weights at times 1,2, and 3 under condition 2 (see the diagram below):

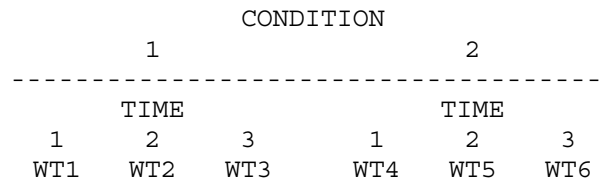

To clarify this, suppose that data set WT\_ONE contains two observations:

DATA SET WT\_ONE

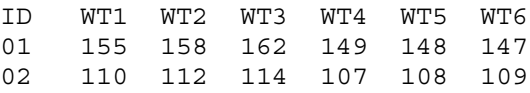

Here, weights 1, 2, and 3 correspond to measurements made under condition 1at times 1 to 3 and weights 4, 5, and 6 correspond to measurements made under condition 2 at times 1 to 3. You want a new data set called WT\_MANY to look like this:

#### DATA SET WT\_MANY

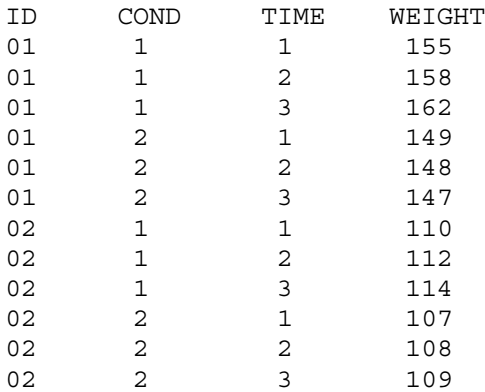

A convenient way to make this conversion would be to create a two-dimensional array with the first dimension representing condition and the second

representing time. So, instead of having a onedimensional array like this:

ARRAY WEIGHT[6] WT1-WT6;

you could create a two-dimensional array like this:

ARRAY WEIGHT[2,3] WT1-WT6;

The comma between the 2 and 3 separates the dimensions of the array. This is a 2 by 3 array. Array element WEIGHT[2,3], for example, would represent a subject's weight under condition 2 at time 3.

Let us use this array structure to create the new data set which contains 6 observations for each ID. Each observation is to contain the ID and one of the 6 weights, along with two new variables, COND and TIME which represent the condition and the time at which the weight was recorded. Here is the restructuring program:

```
*----------------------------------*
 EXAMPLE 3: USING A MULTIDIMEN-
   | SIONAL ARRAY TO RESTRUCTURE A |
   | DATA SET |
*----------------------------------*;
DATA WT_MANY;
   SET WT_ONE;
    ARRAY WTS [2,3] WT1-WT6;
   DO COND = 1 TO 2;
      DO TIME = 1 TO 3;
         WEIGHT = WTS[COND, TIME]; OUTPUT;
       END;
    END;
    DROP WT1-WT6;
RUN;
```
To cover all combinations of condition and time, you use "nested" DO loops, that is, a DO loop within a DO loop. Here's how it works: COND is first set to 1 by the outer loop. Next, TIME is set to 1,2, and 3 in the inner loop while COND remains at 1. Once the inner loop is completed, (TIME has reached 3), the control returns to the outer loop where condition (COND) is new set to 2 and the inner loop cycles through the three times again. Each time a COND and TIME combination is selected, a WEIGHT is set equal to the appropriate array element and the observation is written out to the new data set.

#### **Example 4: Creating a Data Set with One Observation per Subject from a Data Set with Multiple Observations per Subject**

It's now time to reverse the transformation process. We will do the reverse of Example 2 to demonstrate how to create a single observation from multiple observations. This time, we will start with data set MANYPER and create data set ONEPER. First the program, then the explanation:

```
*----------------------------------*
 | EXAMPLE 4A: CREATING A DATA SET |
     WITH ONE OBSERVATION PER
     SUBJECT FROM A DATA SET WITH
    | MULTIPLE OBSERVATIONS PER |
    SUBJECT. (CAUTION, THIS PRO-
    GRAM WILL NOT WORK IF THERE
    ARE ANY MISSING TIME VALUES.) |
 *----------------------------------*;
PROC SORT DATA=MANYPER;
    BY ID TIME;
RUN;
DATA ONEPER;
    ARRAY S[3] S1-S3;
    RETAIN S1-S3;
    SET MANYPER;
    BY ID;
   S[TIME] = SCORE; IF LAST.ID THEN OUTPUT;
    KEEP ID S1-S3;
RUN;
```
First you sort data set MANYPER to be sure that the observations are in ID and TIME order. In this example, data set MANYPER is already in the correct order but the SORT procedure makes the program more general. Next, you need to create an array containing the variables you want in the ONEPER data set, namely, S1, S2, and S3. You can "play computer" to see how this program works. The first observation in data set MANYPER is:

 $ID = 01$   $TIME = 1$   $SCORE = 4$ 

Since TIME is equal to a 1, S[TIME] is equivalent to S[1], which represents the variable S1 and is set to the value of SCORE which is 4. Since LAST.ID is false, the OUTPUT statement does not execute and control returns to the top of the Data Step. The value of S1 is still equal to 4 since it is one of the retained variables (as are the variables S2 and S3, because of the RETAIN statement which follows the ARRAY statement). The values of retained variables are not set to a missing value for each iteration of the Data Step as are the values of nonretained variables.

In the next observation time is 2 and SCORE is 5, so the variable S2 is assigned a value of 5. Finally, the third and last observation is read for ID 01. S3 is set to the value of SCORE which is 6 and since LAST.ID is true, the first observation in data set ONEPER is written. Everything seems fine. Almost.

What if data set MANYPER did not have an observation at all three values of time for each ID? To see what happens when there is a missing value, we have created a new data set (MANYPER2) shown below:

DATA SET MANYPER2

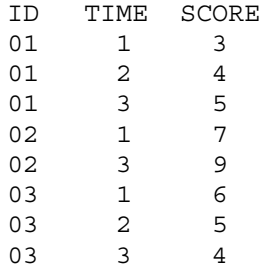

Notice that ID number 02 does not have an observation with TIME  $= 2$ . What will happen if you run program Example 4A? Since you retained the values of S1, S2, and S3 and never replaced the value of S2 for ID number 02, ID number 2 will be given the value of S2 from the previous subject! Not what you want. You must always be careful when you retain variables. To be sure that this will not happen, you need to set the values of S1, S2, and S3 to missing each time you encounter a new subject. This is easily accomplished by initializing each of the new variables to a missing value each time a new subject is encountered (FIRST.ID is true). The corrected program is shown next:

\*----------------------------------\* EXAMPLE 4B: CREATING A DATA SET | WITH ONE OBSERVATION PER | SUBJECT FROM A DATA SET WITH | MULTIPLE OBSERVATIONS PER | SUBJECT (CORRECTED VERSION) \*----------------------------------\*; PROC SORT DATA=MANYPER2;

```
 BY ID TIME;
RUN;
DATA ONEPER;
    ARRAY S[3] S1-S3;
    RETAIN S1-S3;
    SET MANYPER2;
   BY ID;
   IF FIRST. ID THEN DO I = 1 TO 3;
      S[I] = .; END;
   S[TIME] = SCORE; IF LAST.ID THEN OUTPUT;
    KEEP ID S1-S3;
RUN;
```
This program will now work correctly whether or not there are missing TIME values.

### **Example 5: Creating a Data Set with One Observation per Subject from a Data Set with Multiple Observations per Subject Using a Multidimensional Array**

This example will be the reverse of Example 3. That is, you want to start from data set WT\_MANY and wind up with data set WT\_ONE. The solution to this problem is similar to Example 4 except we will use a multidimensional array. Instead of writing the program in two steps as we did in Examples 4A and 4B, we will present the general solution that will work whether or not there are any missing observations in the data set. Here is the program:

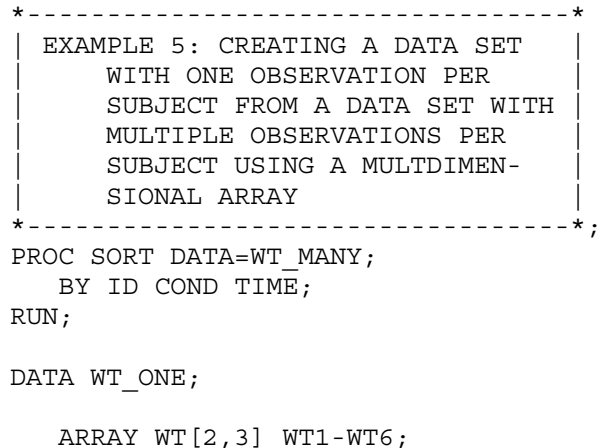

```
 RETAIN WT1-WT6;
   SET WT_MANY;
    BY ID;
    IF FIRST.ID THEN
   DO I = 1 TO 2;
      DO J = 1 TO 3;
         WT[I,J] = .; END;
    END;
   WT[COND, TIME] = WELGHT; IF LAST.ID THEN OUTPUT;
    KEEP ID WT1-WT6;
RUN;
PROC PRINT DATA=WT ONE;
    TITLE 'WT_ONE AGAIN';
RUN;
```
Again, notice the similarities between this program and Program 4B. First, each time we process a new subject, we initialize all of the WT variables to a missing value (using nested DO loops). Next, depending on the value of COND and TIME, we set the appropriate WT to the value of the variable WEIGHT. Finally, when we reach the last observation for a subject, we output the single observation, keeping only the variables ID and WT1- WT6.

## **Conclusion**

You have seen how to restructure SAS data sets, going from one to many or from many to one observation per subject using arrays. You may want to keep these examples handy for the next time you have a restructuring job to be done.

SAS is a registered trademark or trademark of SAS Institute Inc. in the USA and other countries, ® indicated USA registration.

Ronald P. Cody, Ed.D. Robert Wood Johnson Medical School Department of Environmental and Community Medicine 675 Hoes Lane Piscataway, NJ 08822 (732)235-4490 cody@umdnj,edu